## Vejledning i Teams

**Slå lyd og kamera til og fra**

## Teams-møde på telefon eller tablet

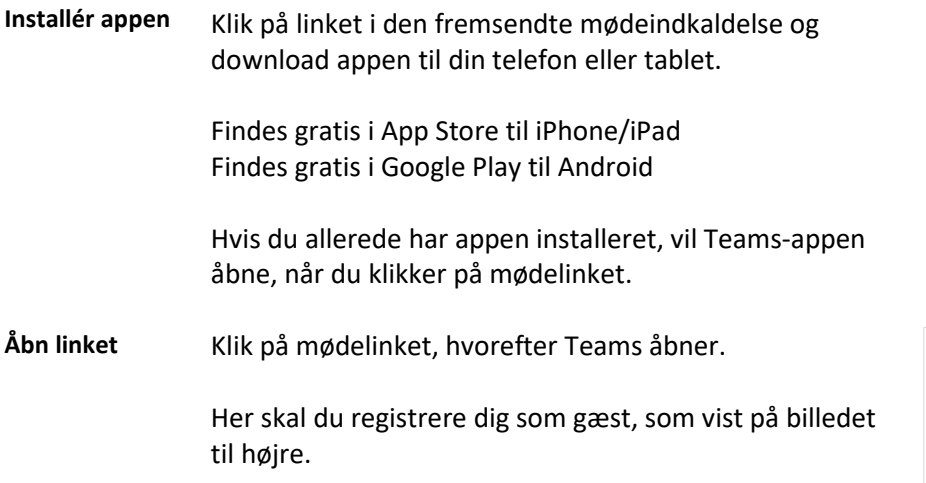

Du kan slå lyden til og fra ved at trykke på mikrofon-

Du kan slå kamera til og fra ved at trykke på kamera-

knappen, som til højre.

knappen, som vist til højre.

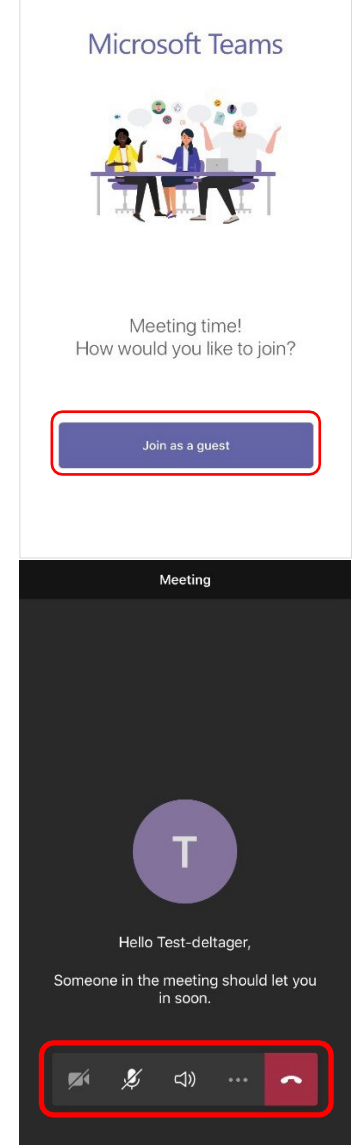

## Teams-møder på computer

**Teams på din computer** Ved at klikke på linket i mødeindkaldelsen kan du vælge, om du vil installere Teams på din computer eller deltage i mødet via Teams online.

> Hvis du ikke ønsker at installere Teams på din computer, skal du vælge "**Deltag fra web i stedet"**

Hvis du ønsker at downloade og installere det på din computer, vælg **"Download Mac / Windows appen"** og følg vejledningen.

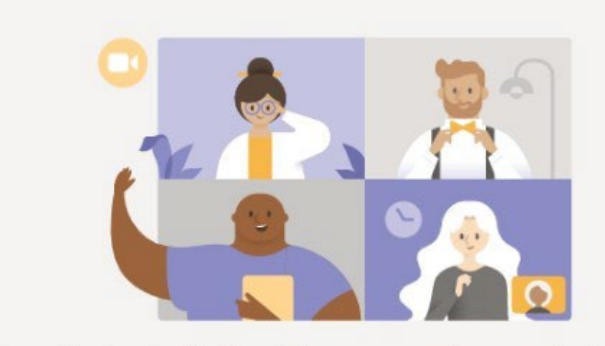

## Få mest muligt ud af dine Teams-møder med skrivebordsappen

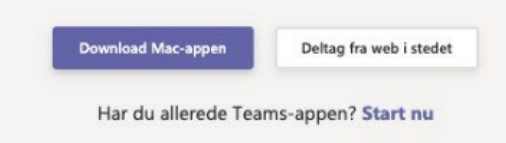

Hvis du allerede har installeret Teams på din computer, vil Teams-appen åbne automatisk og du er klar til at deltage i mødet.

**Deltag via web** Hvis du deltager via web, anbefales det at bruge enten Google Chrome eller Microsoft Edge browser.

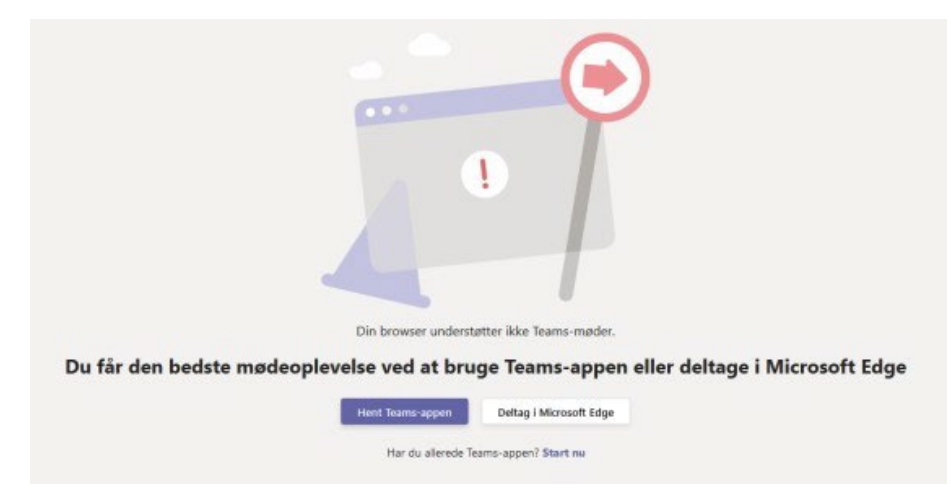